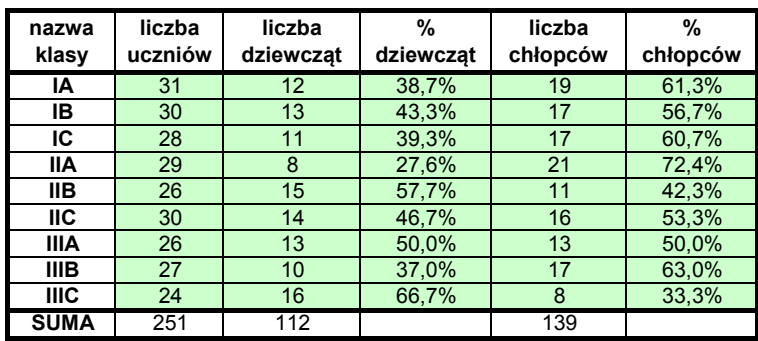

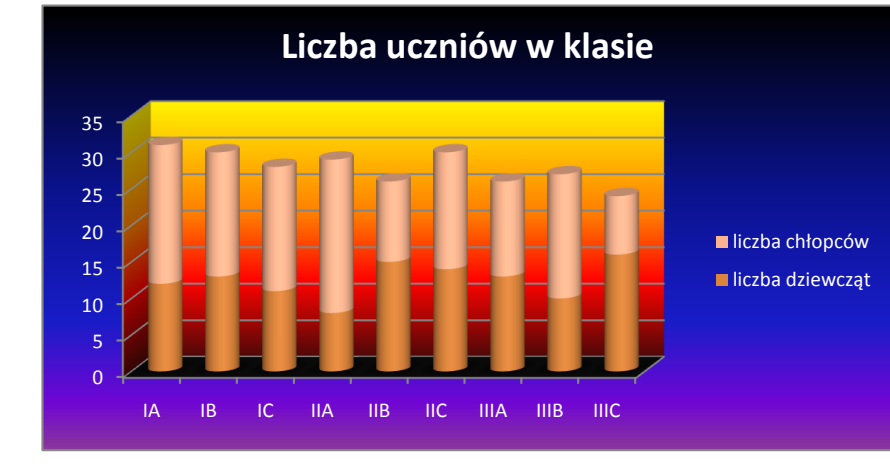

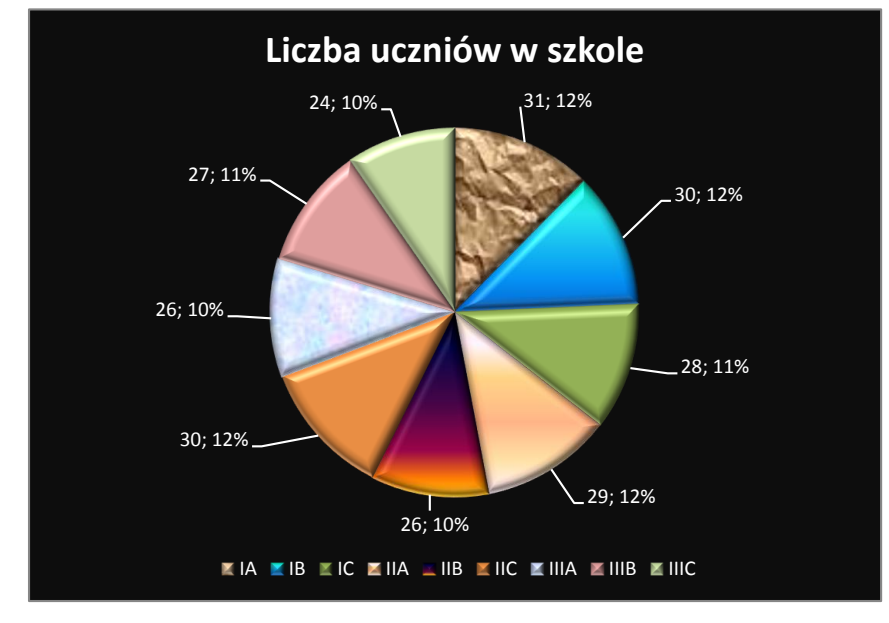

Wykres dla kilku serii danych 1. Oblicz sumy w komórkach B11, C11 i E11. 2. Oblicz procentowy udział liczby dziewcząt i chłopców w każdej klasie (komórki D1:D10 oraz F2:F10). 3. Utwórz wykres walcowy ukazujący liczbę dziewcząt i chłopców w każdej klasie. Zaznacz obszar komórek (obejmujacy komórki A1:A10, C1:C10 i E1:E10) przy pomocy myszki i klawisza CTRL. 4. Sporządź wykres kołowy obrazujący liczby uczniów poszczególnych klas w szkole. Zaznacz komórki A2:B10.

szkole sporządź wykres 5. Wykrey mają być podobne do zamieszczonych pod tabelą.